## Doctors/NPs can document a GOC conversation by creating a new ACP form from the "AdHoc" menu:

It's 3 clicks to open it

The most recent note is visible underneath for reference, with cues for the components of the "Serious Illness Conversation" template underneath that. Sign it by clicking the checkmark (NOT the floppy disc! If you click the floppy disc your work gets hidden)

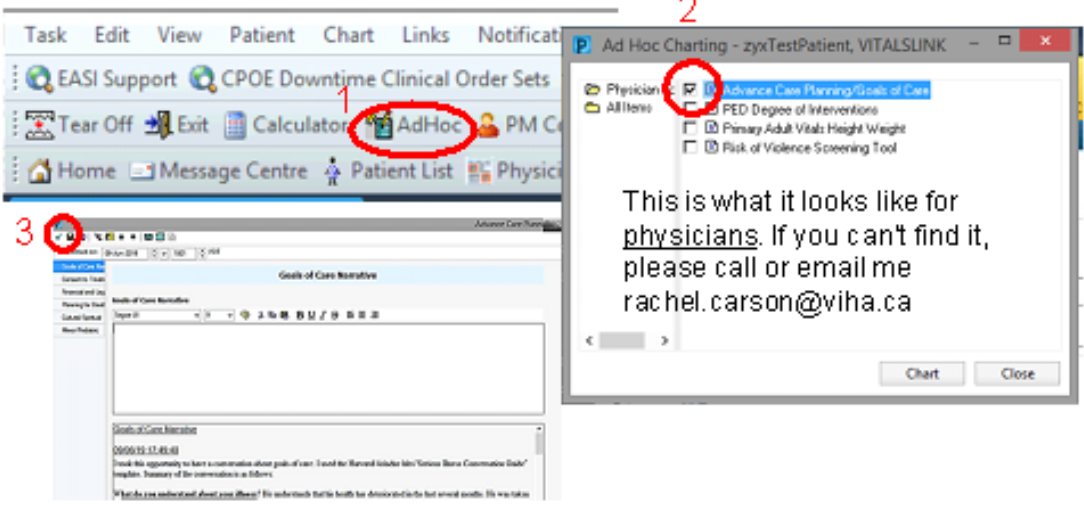

To review documentation click on MOST/ACP tab in "Results Review"

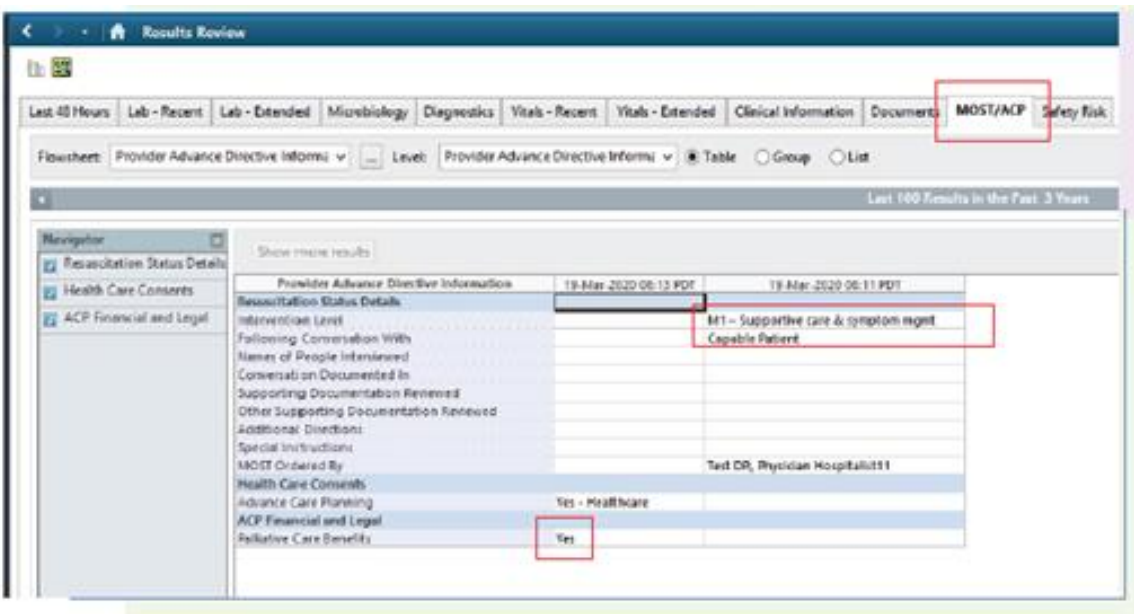

To review documentation, click on MOST/ACP tab in "Results Review"